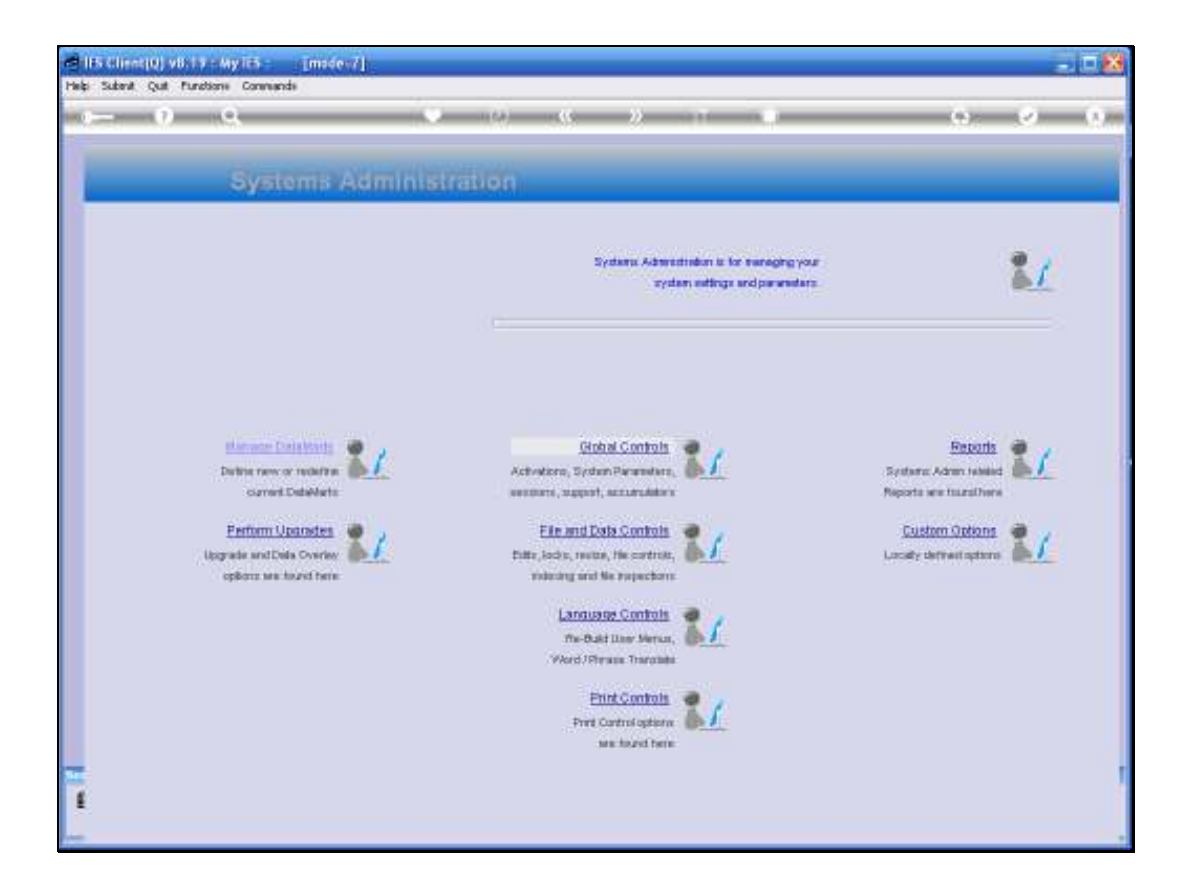

Slide notes: In this tutorial we review the options to Disable the system or parts of it, and how we Enable it again.

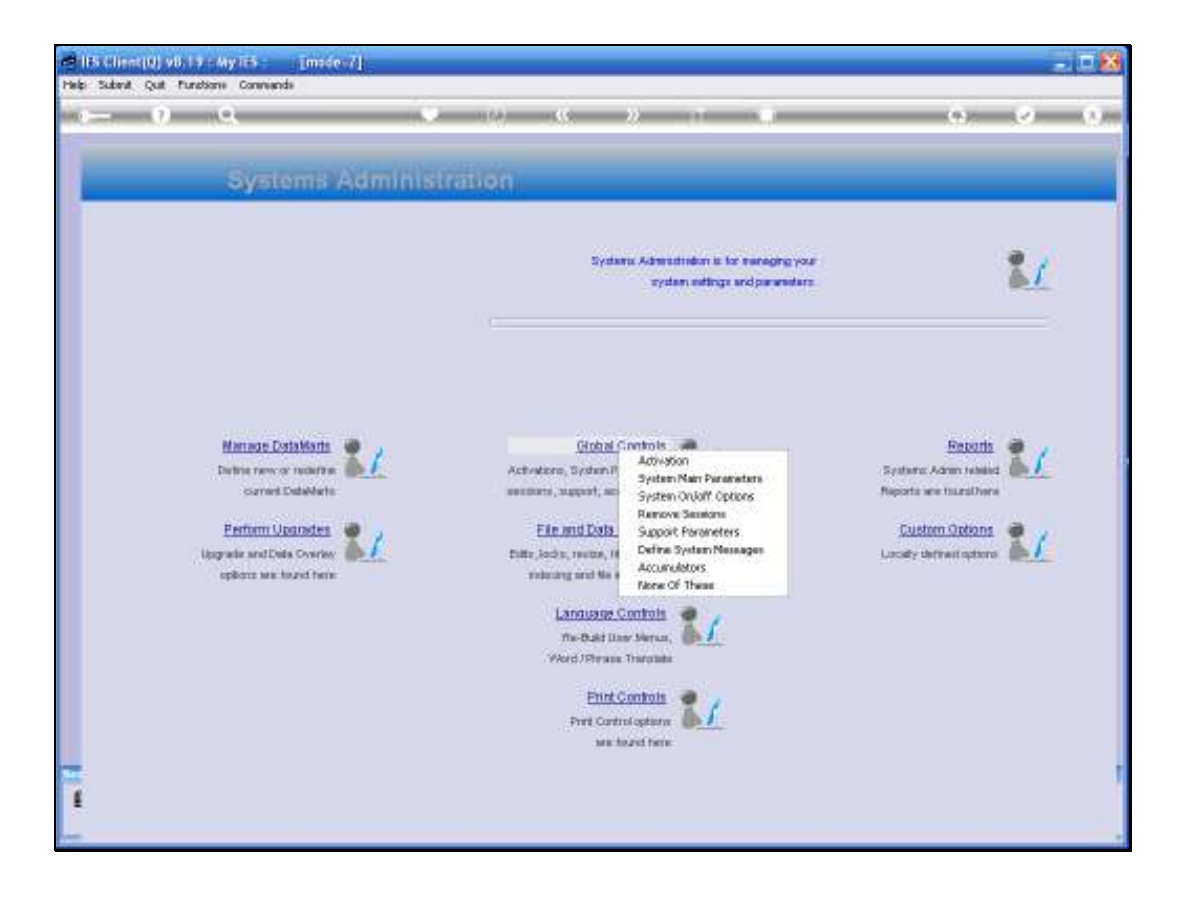

Slide notes: From Systems Administration, Global Controls, we choose 'System On / Off Options'.

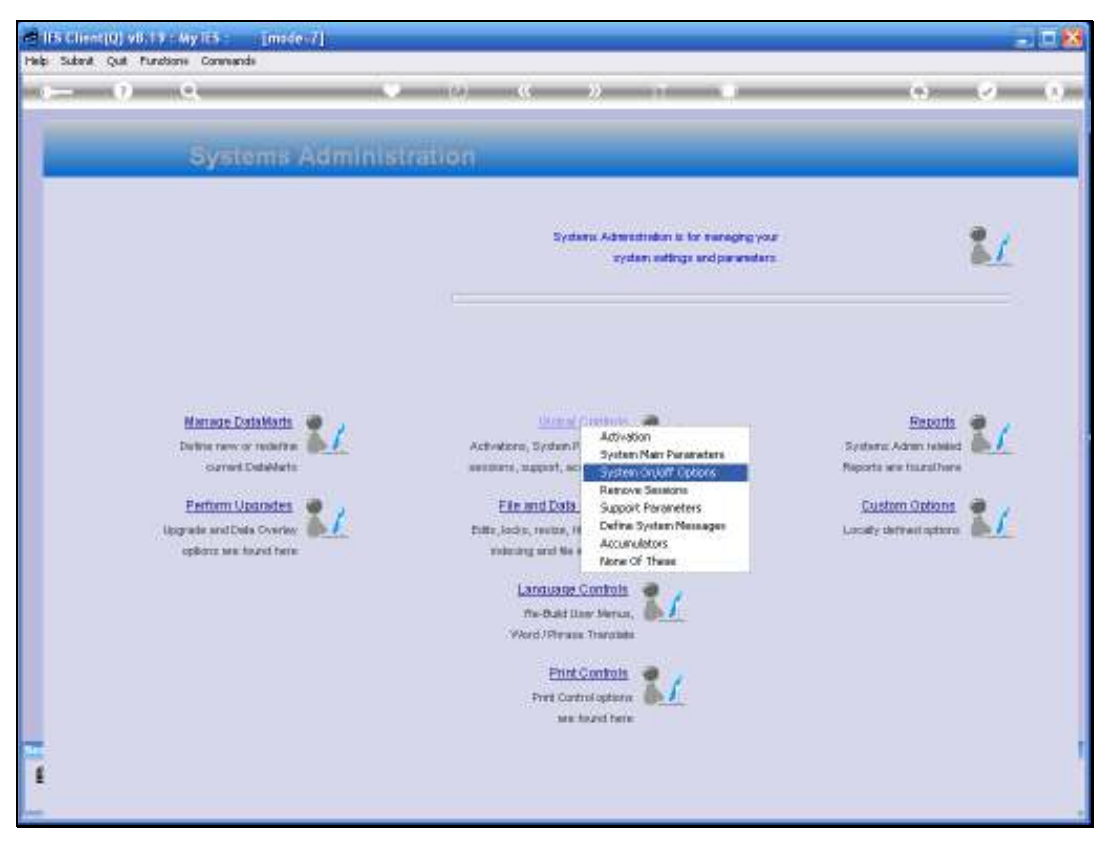

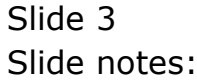

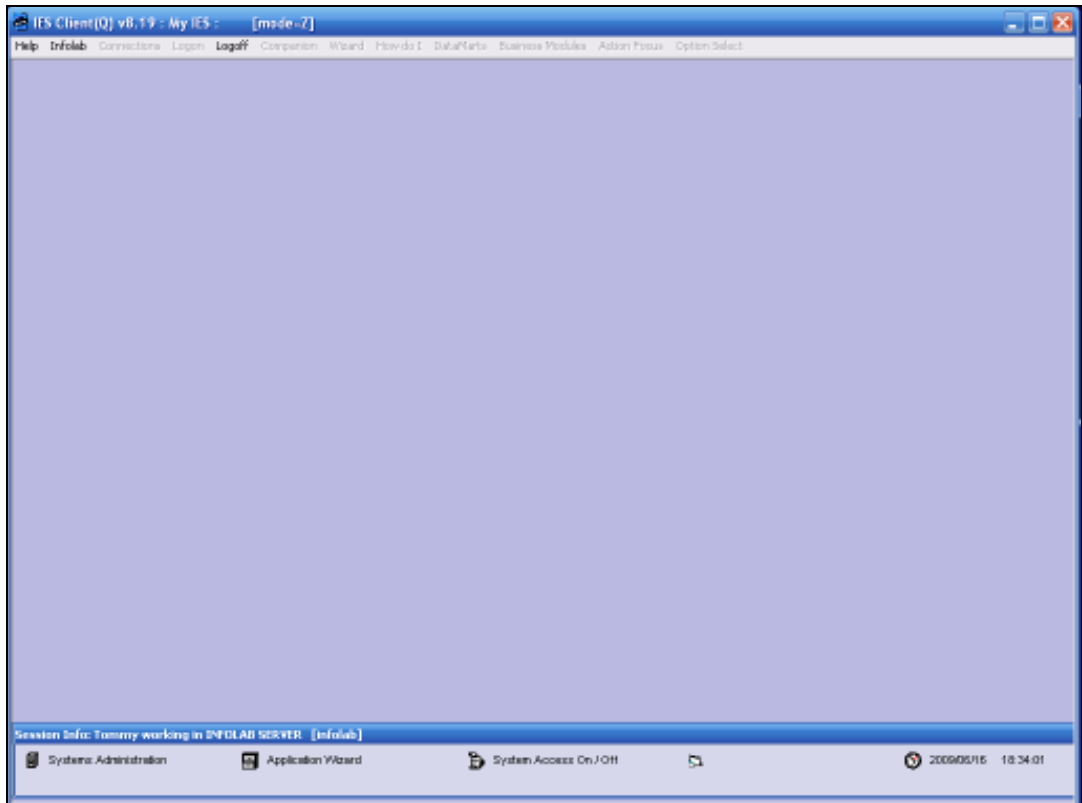

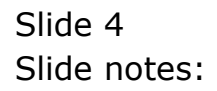

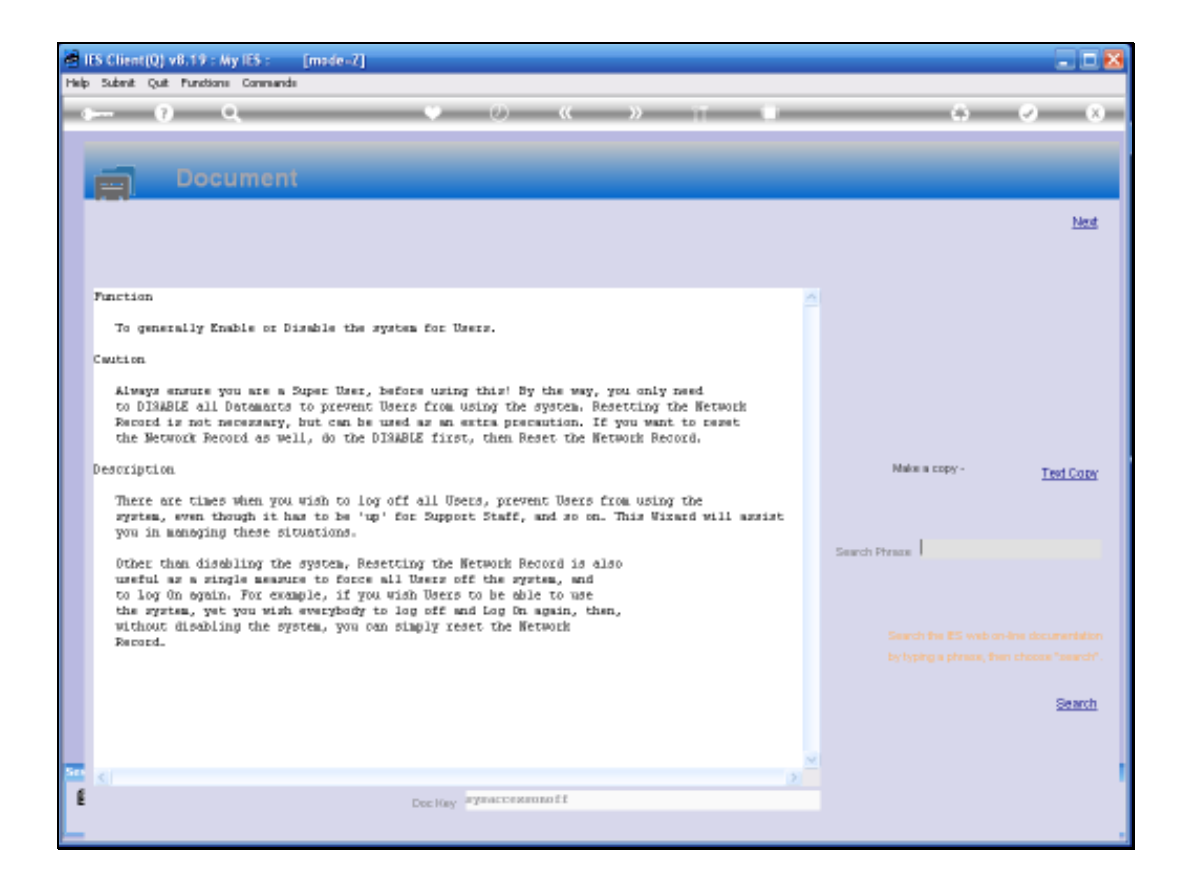

Slide notes: The system will show a Help document that explains why and how we may want to Disable the system or parts of it.

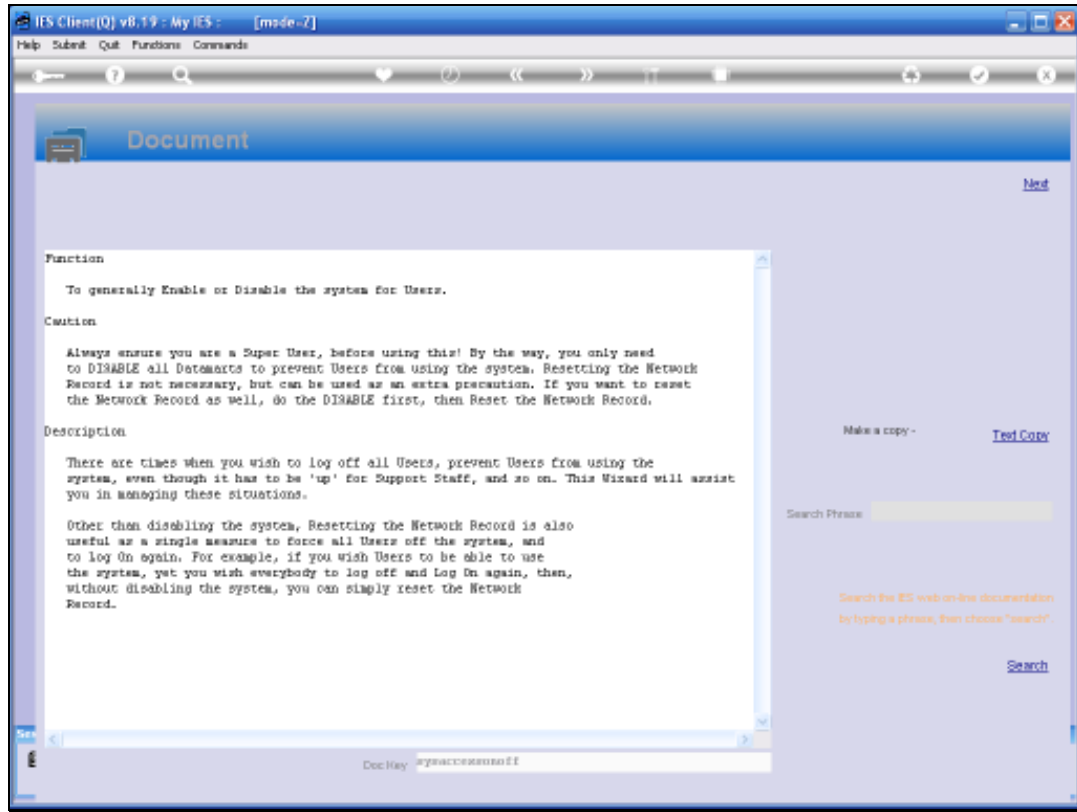

# Slide 6 Slide notes:

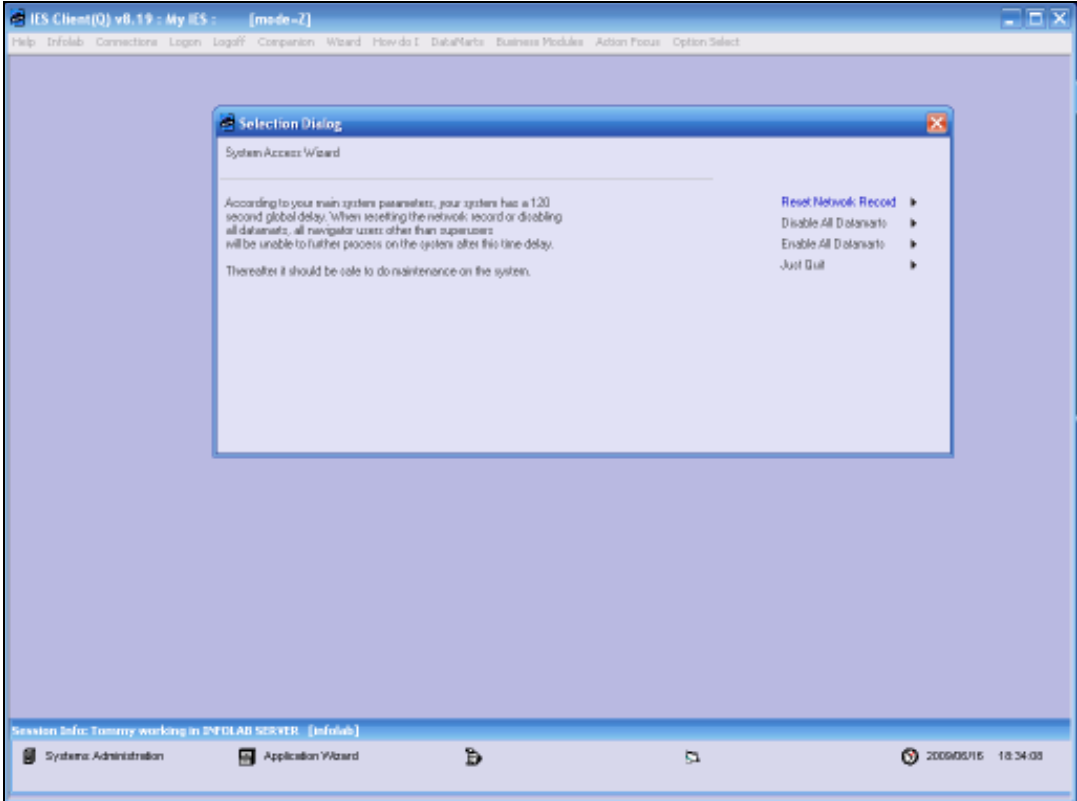

Slide notes: Next we have the available options. We can reset the Network Record, which will result in all current User Sessions becoming invalid, and Users will have to log on again. Or we can choose to Disable all Datamarts, for reasons of System Maintenance, or other.

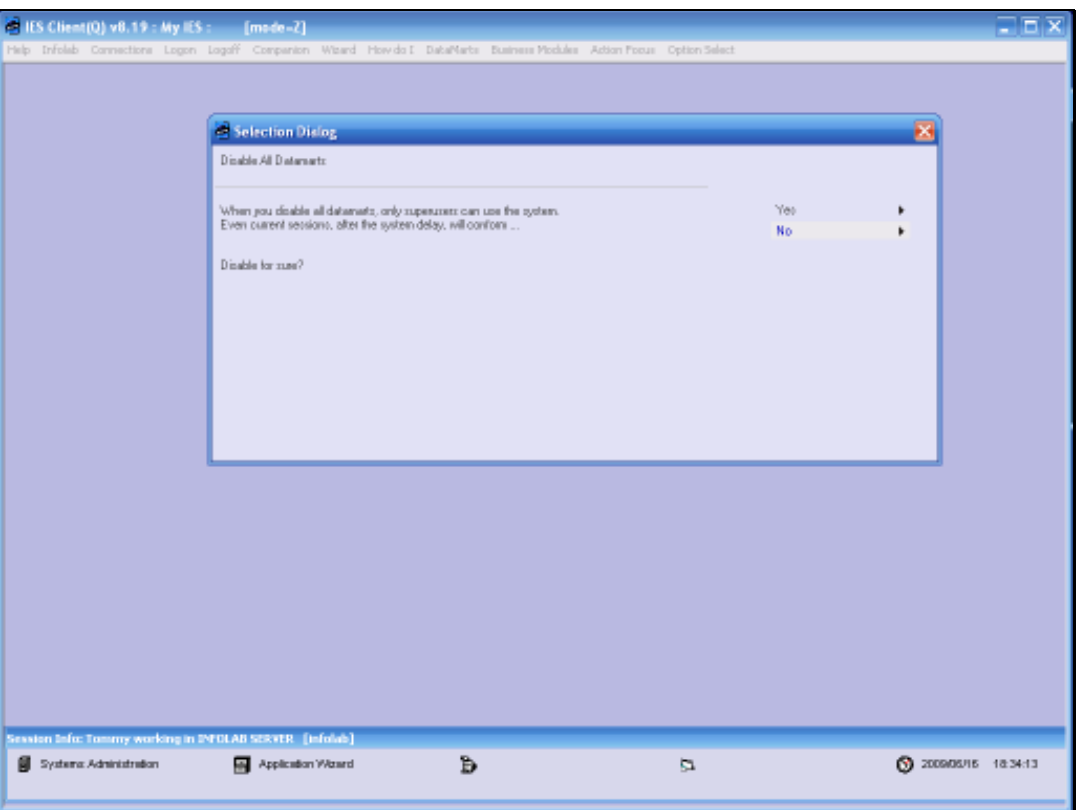

Slide notes: In this case, we choose to Disable all Datamarts. If we want to Disable only a single Datamart, we can do that from the 'Maintain Datamart' option. Once all Datamarts are Disabled, only Users who are registered as Super Users will be allowed through.

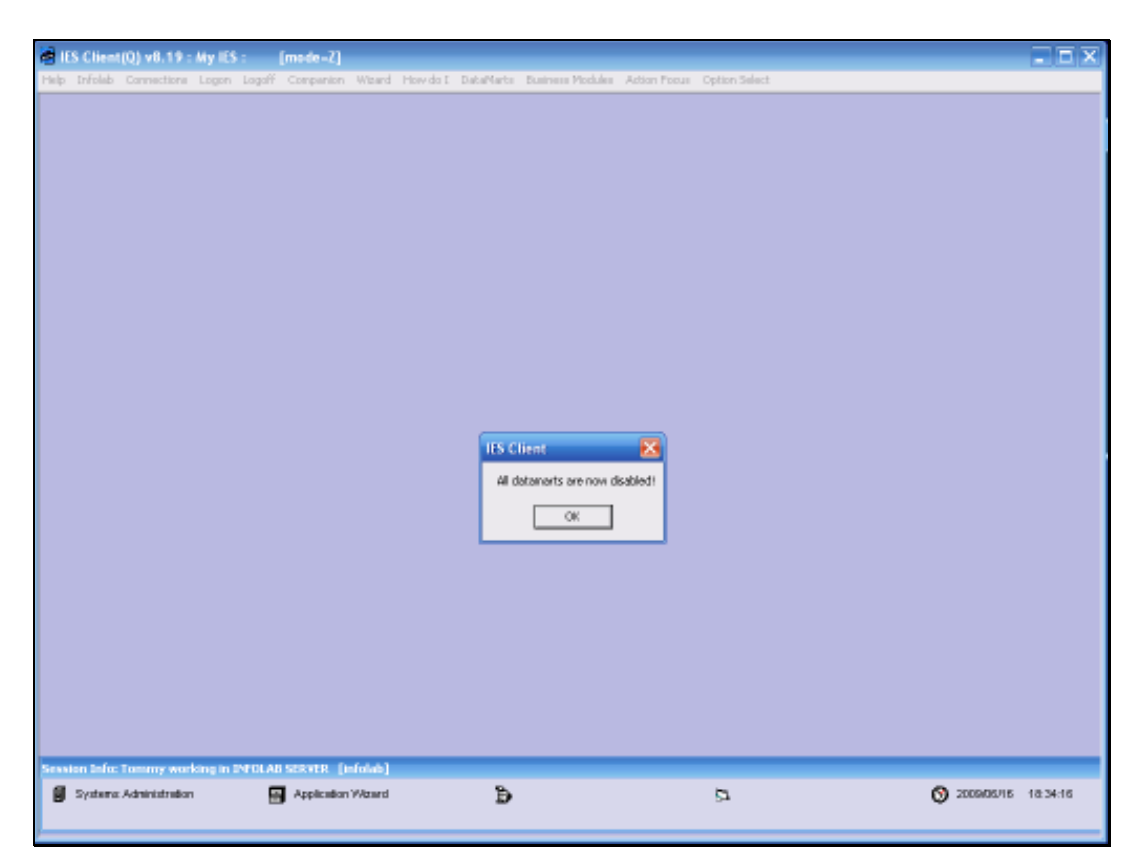

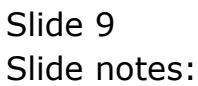

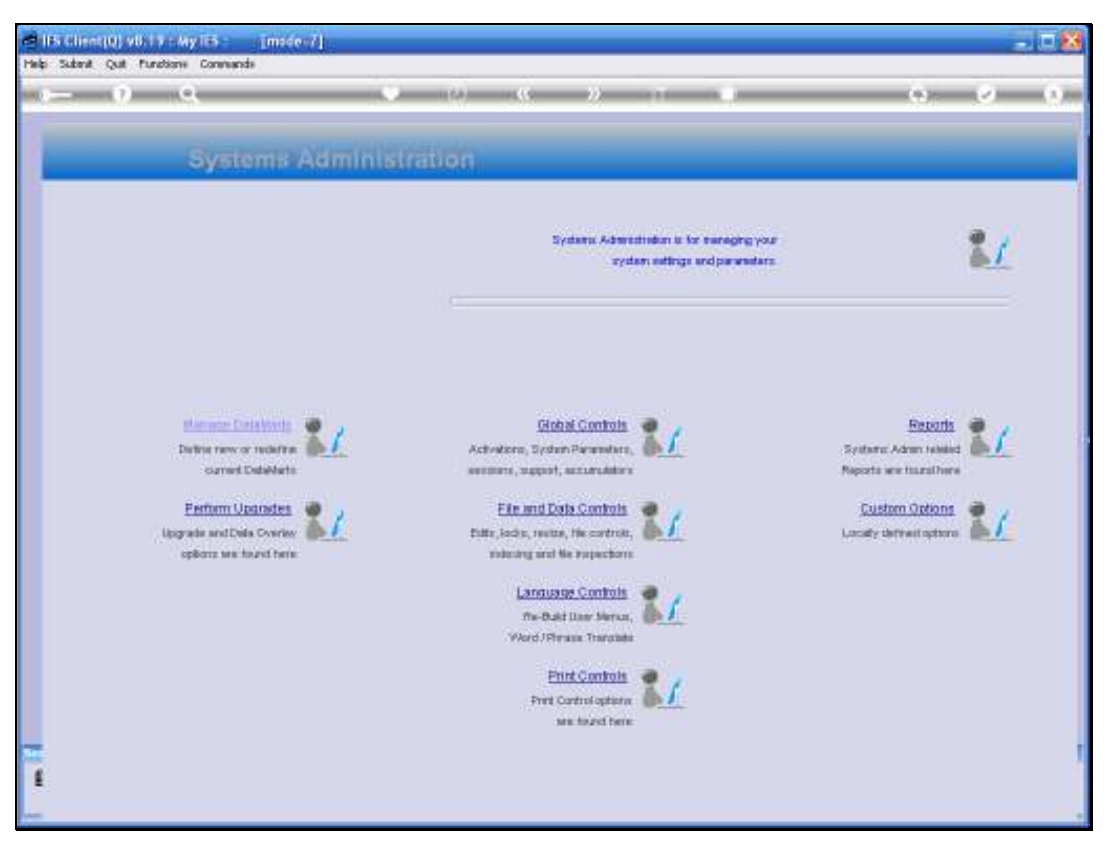

Slide 10 Slide notes:

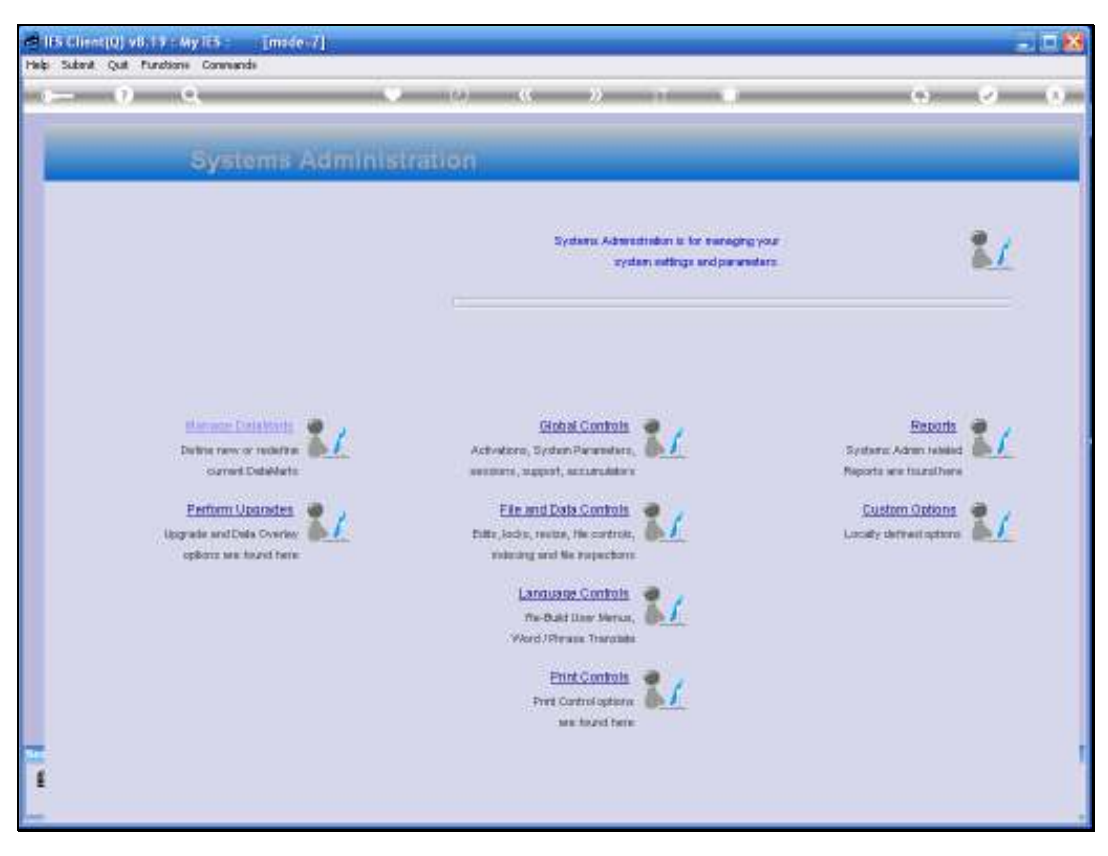

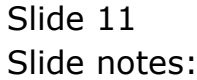

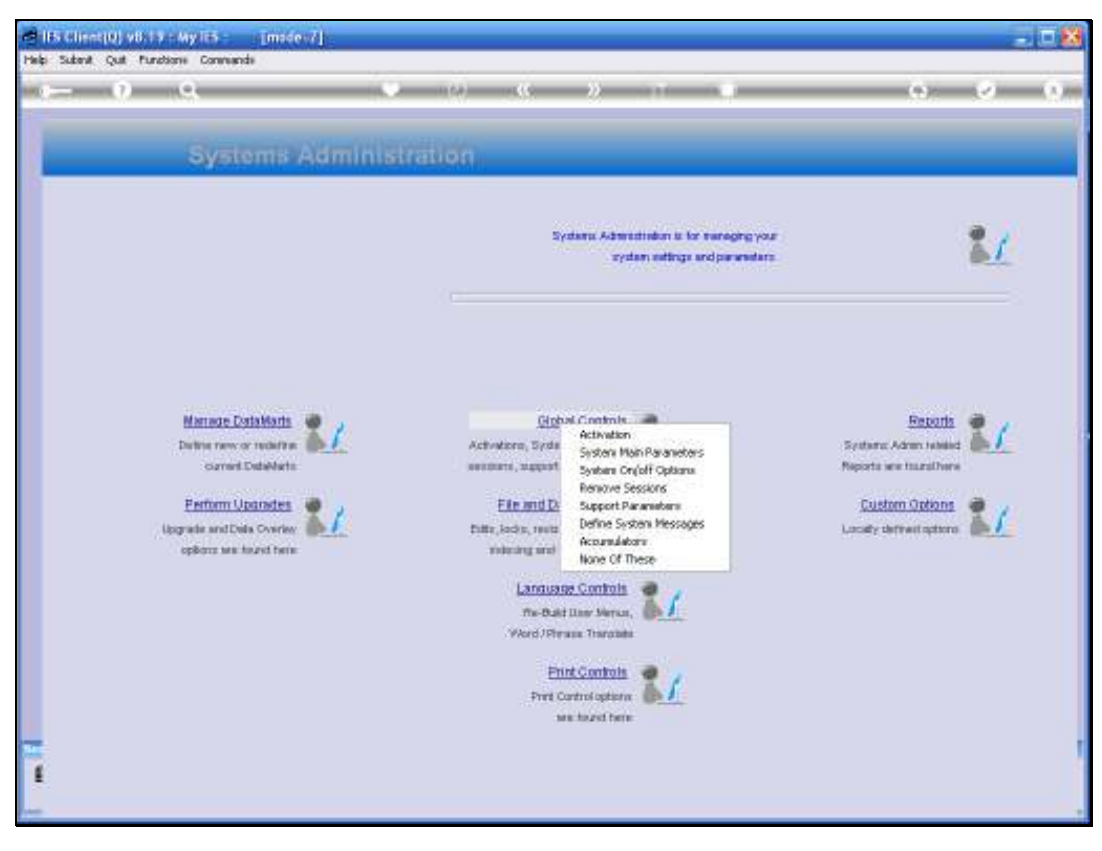

Slide 12 Slide notes:

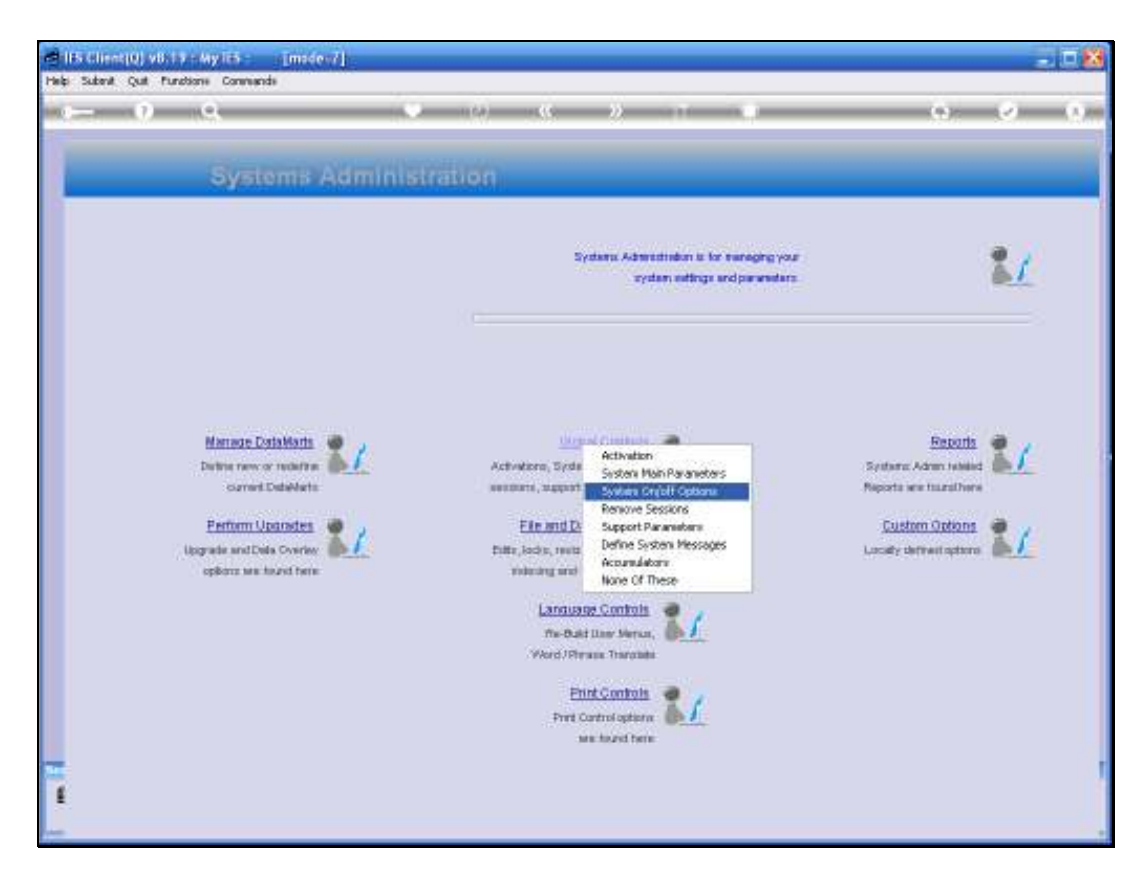

Slide notes: Next, we are going to Enable all the Datamarts again. This we will usually do when we want the system to be available again to all Users.

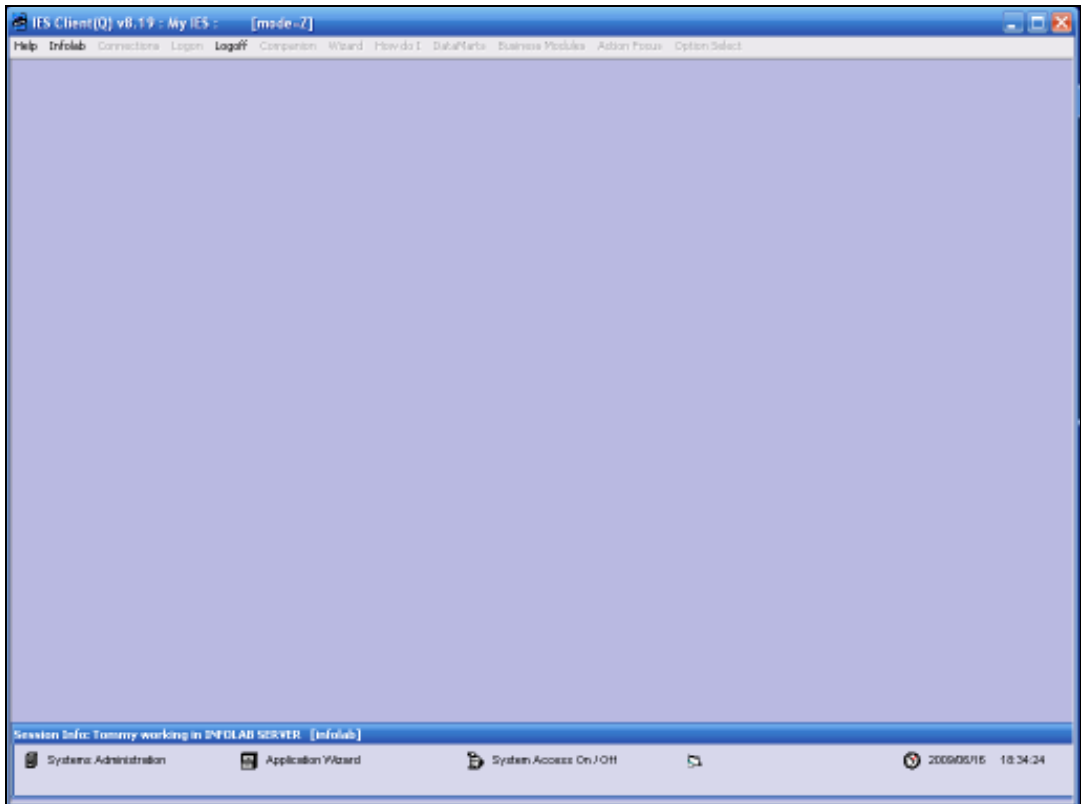

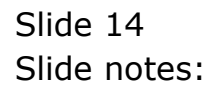

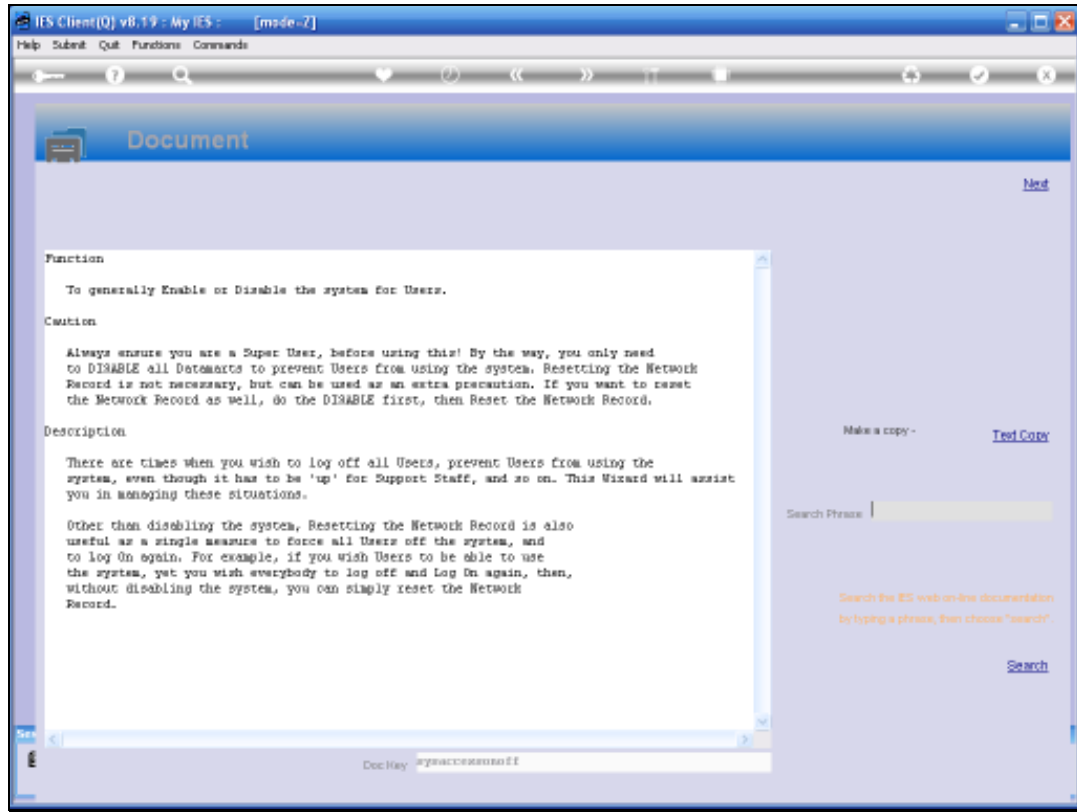

# Slide 15 Slide notes:

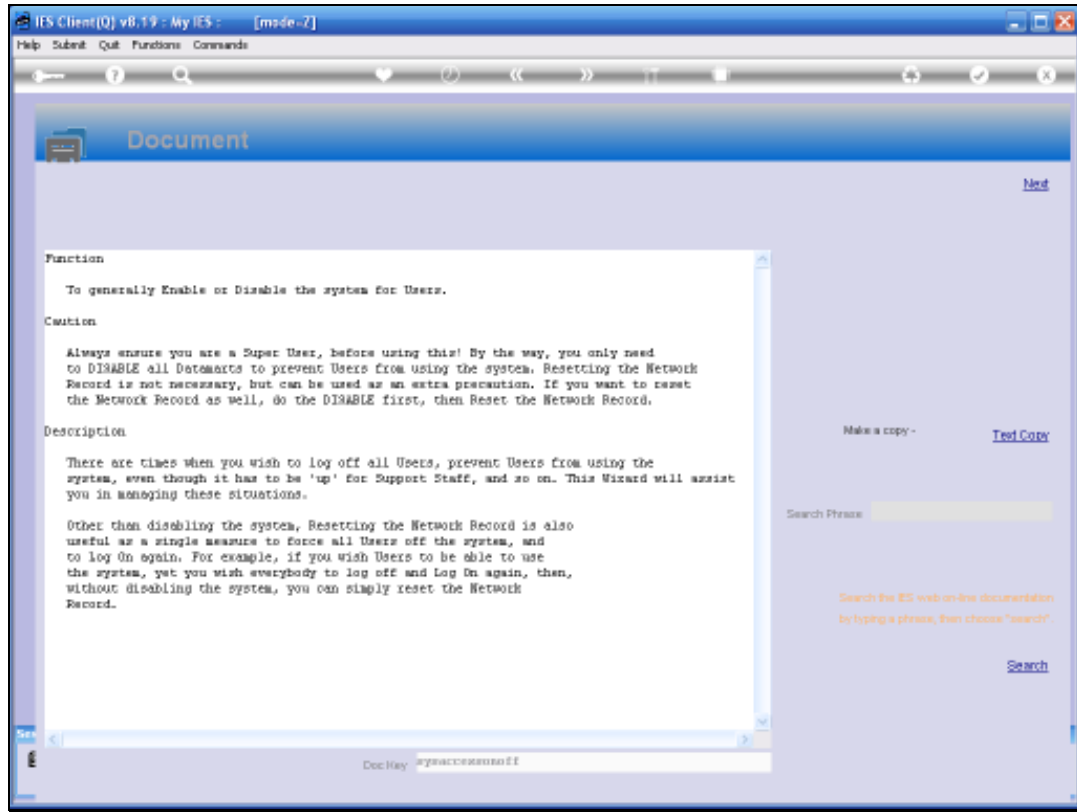

## Slide 16 Slide notes:

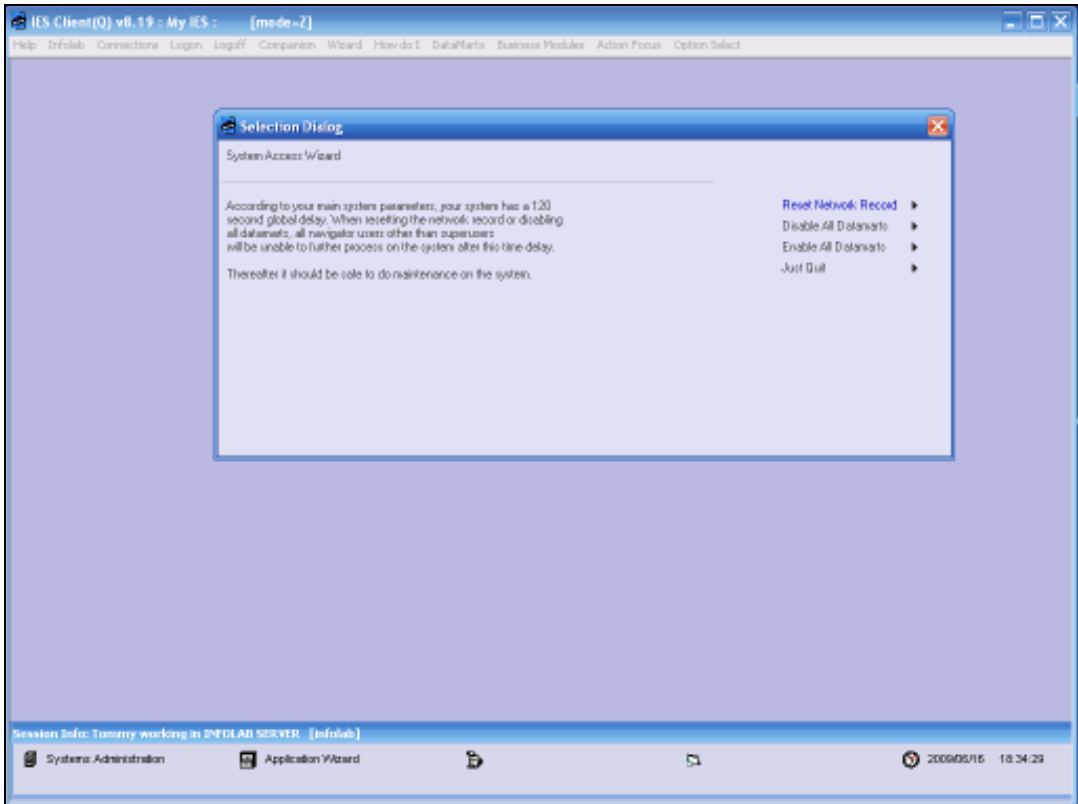

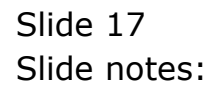

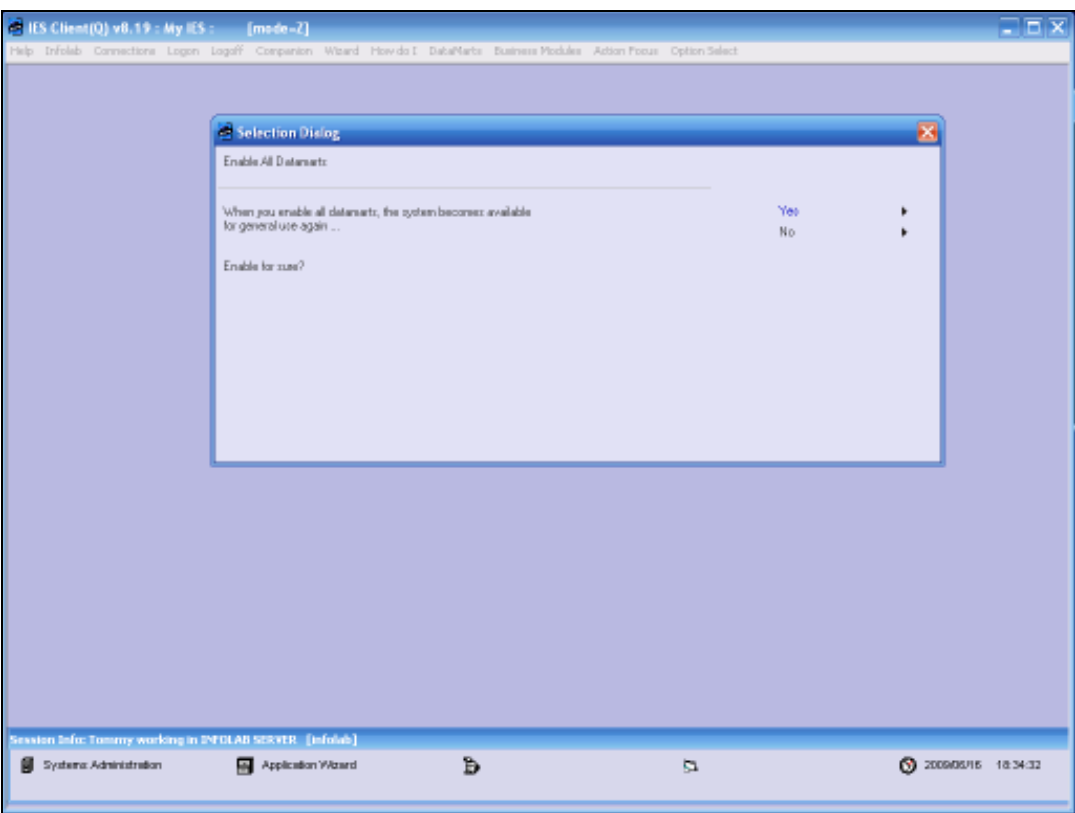

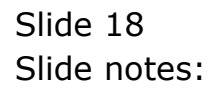

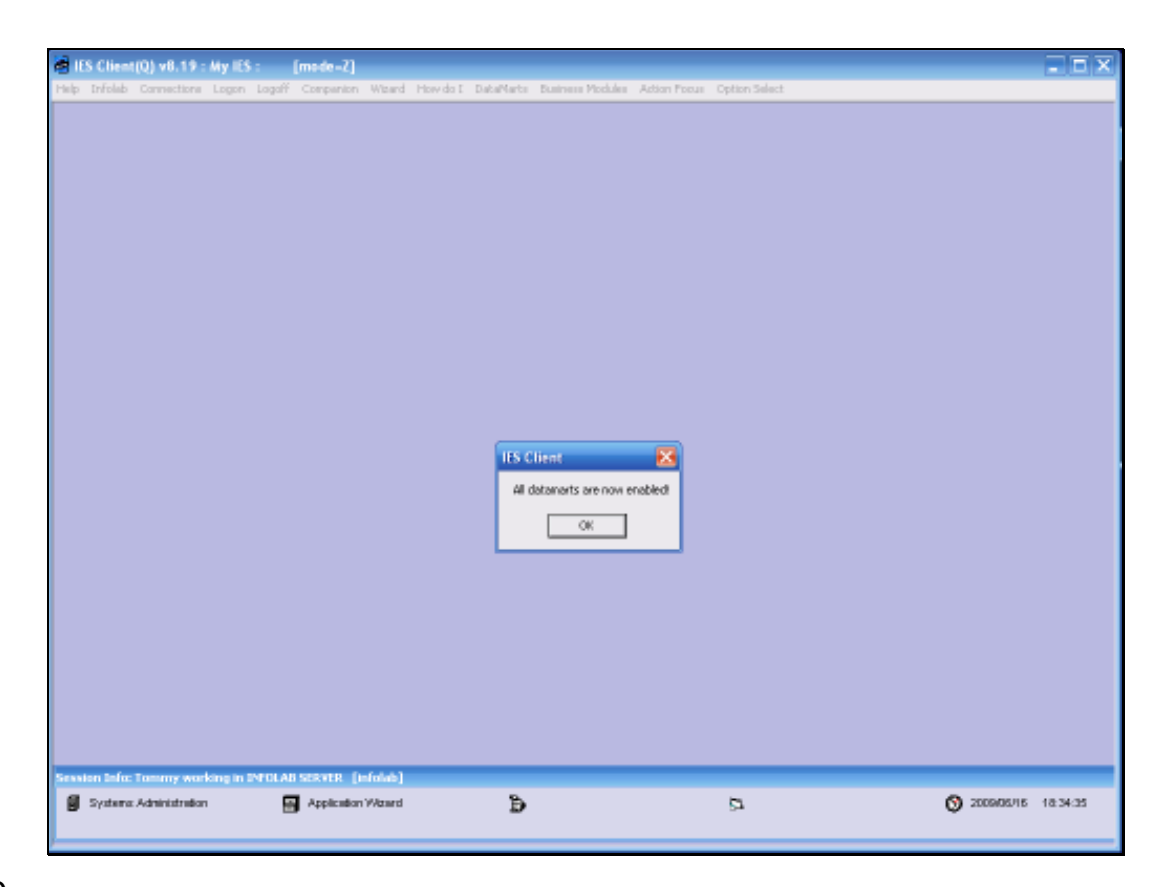

Slide notes: Now all the Datamarts are once again available for use.

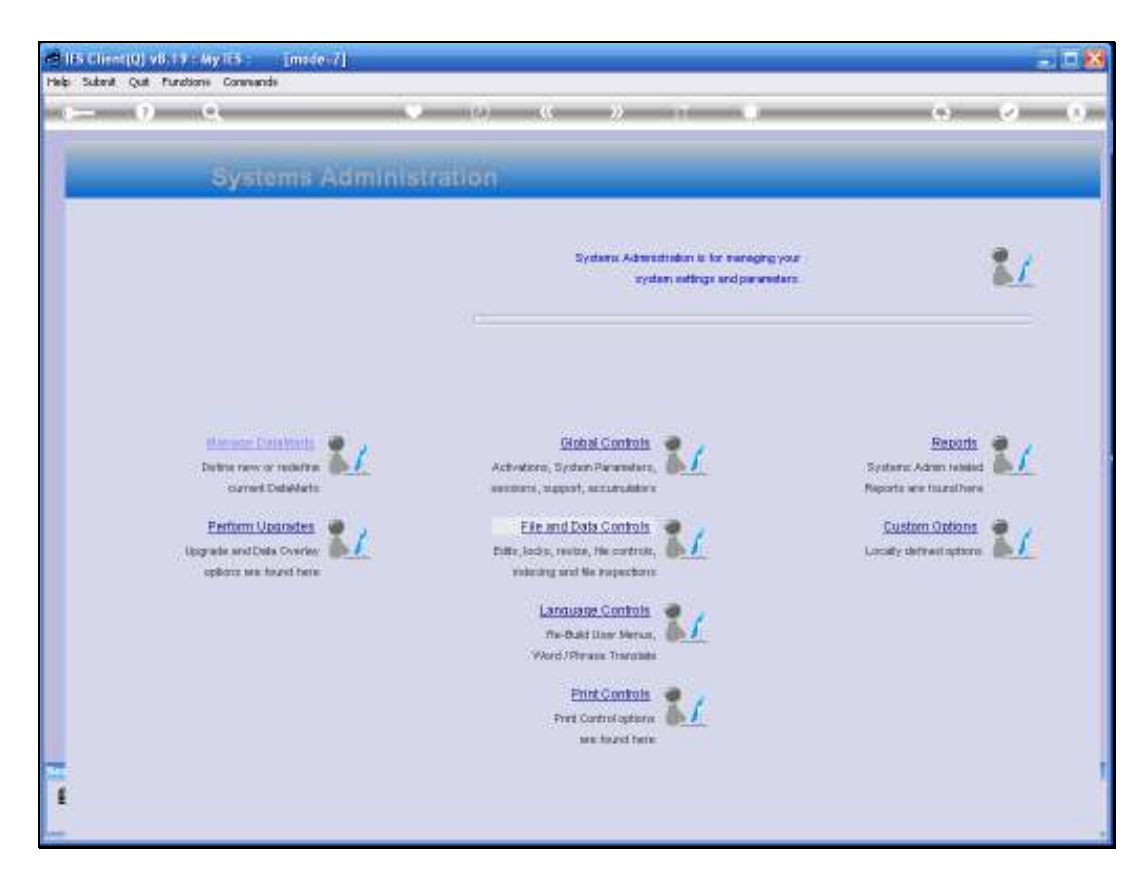

Slide notes: And next, we will look at Resetting of the Network Record.

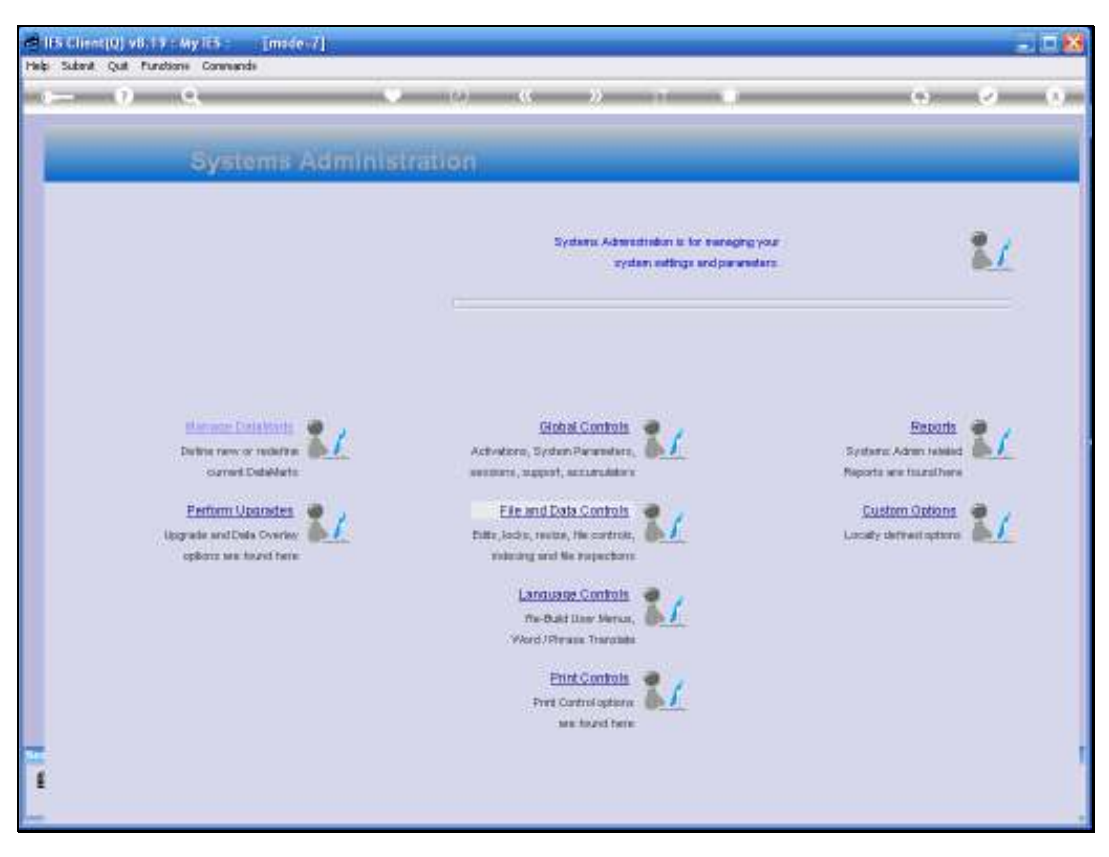

Slide 21 Slide notes:

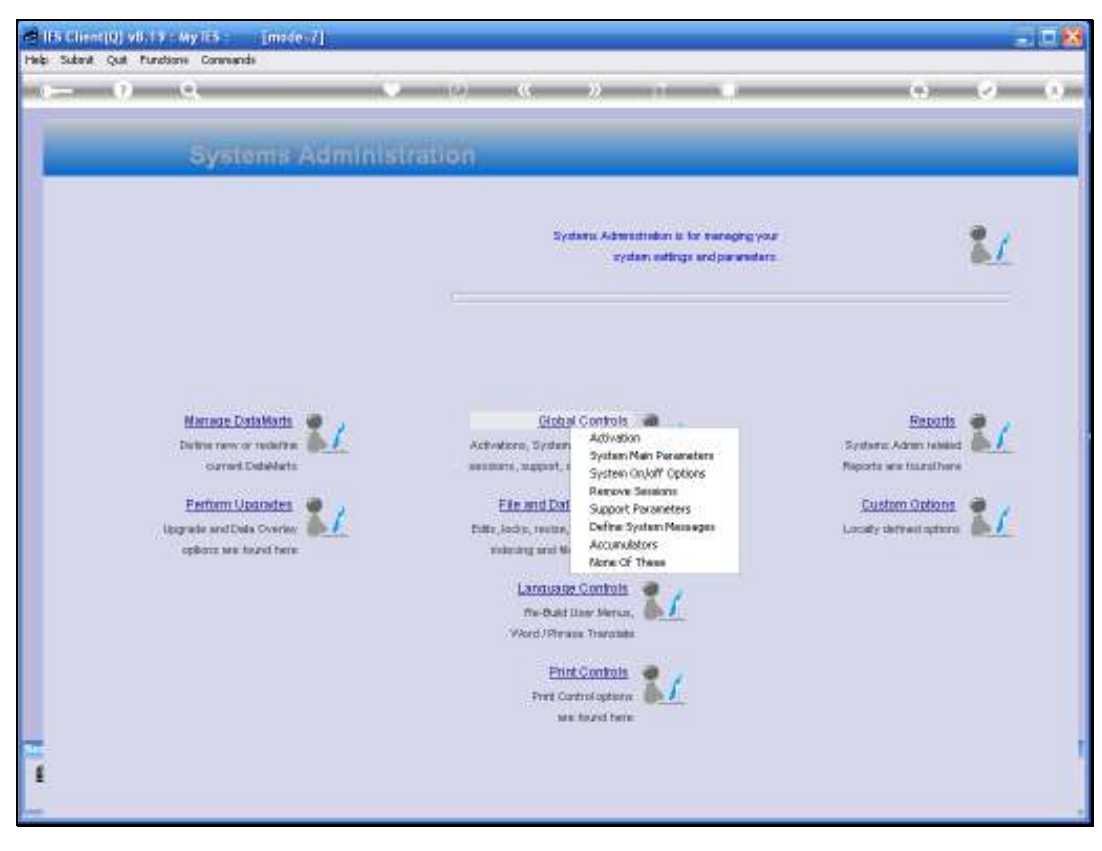

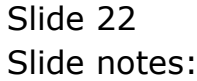

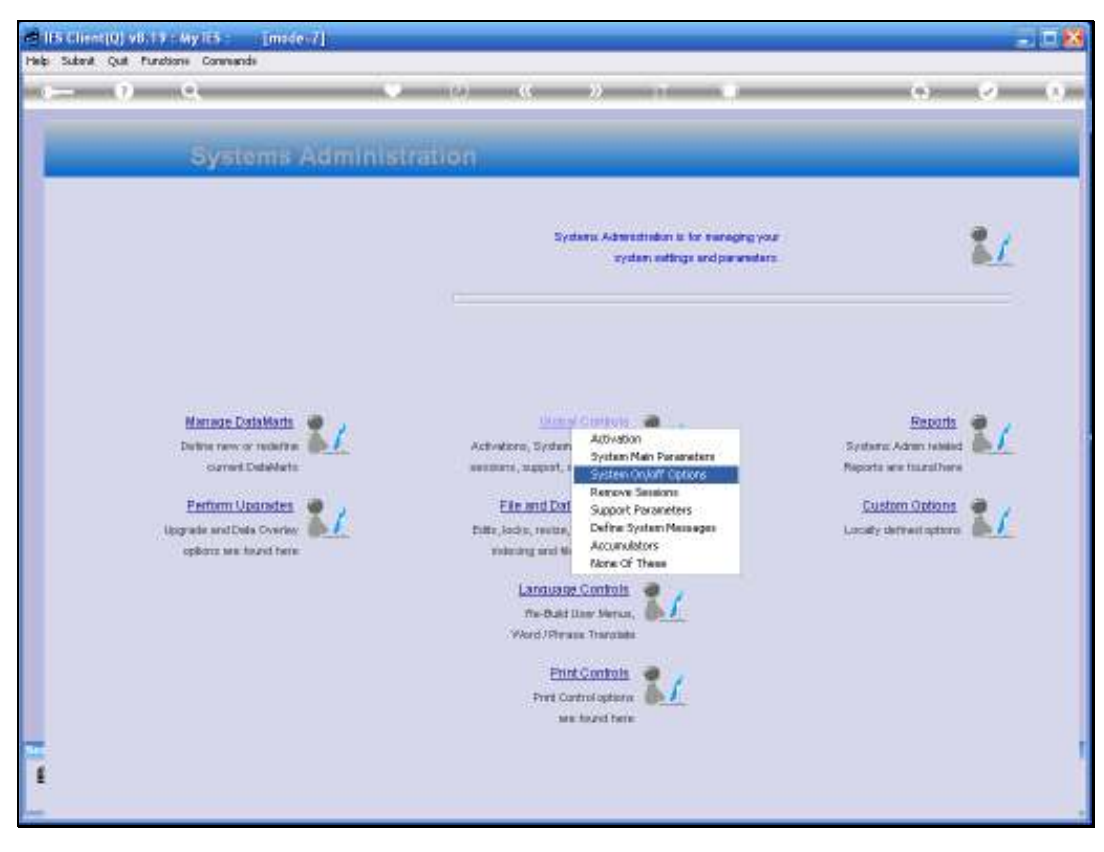

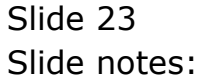

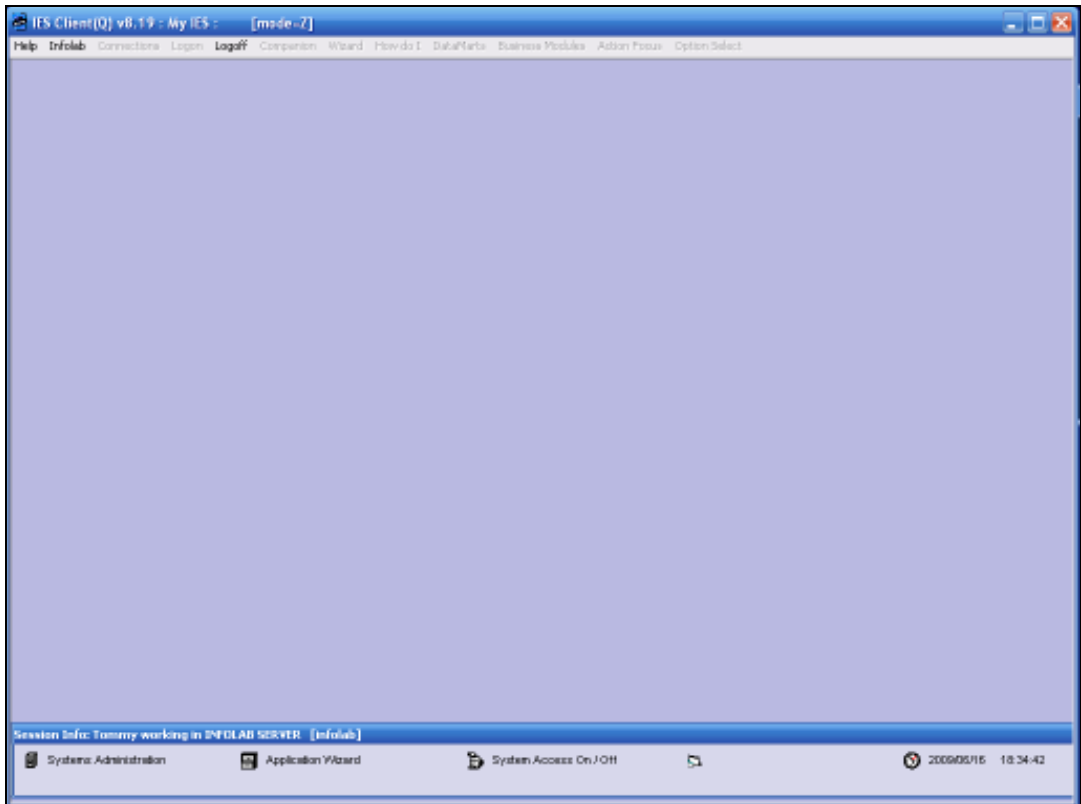

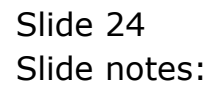

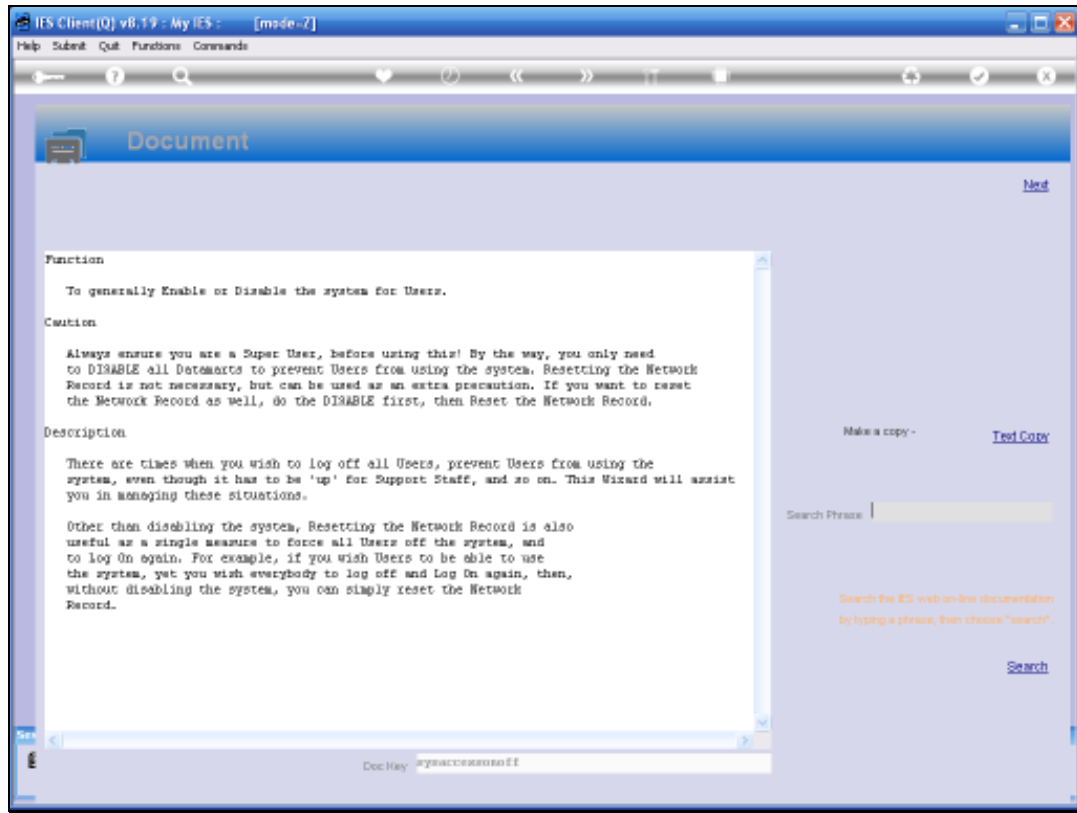

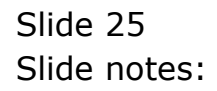

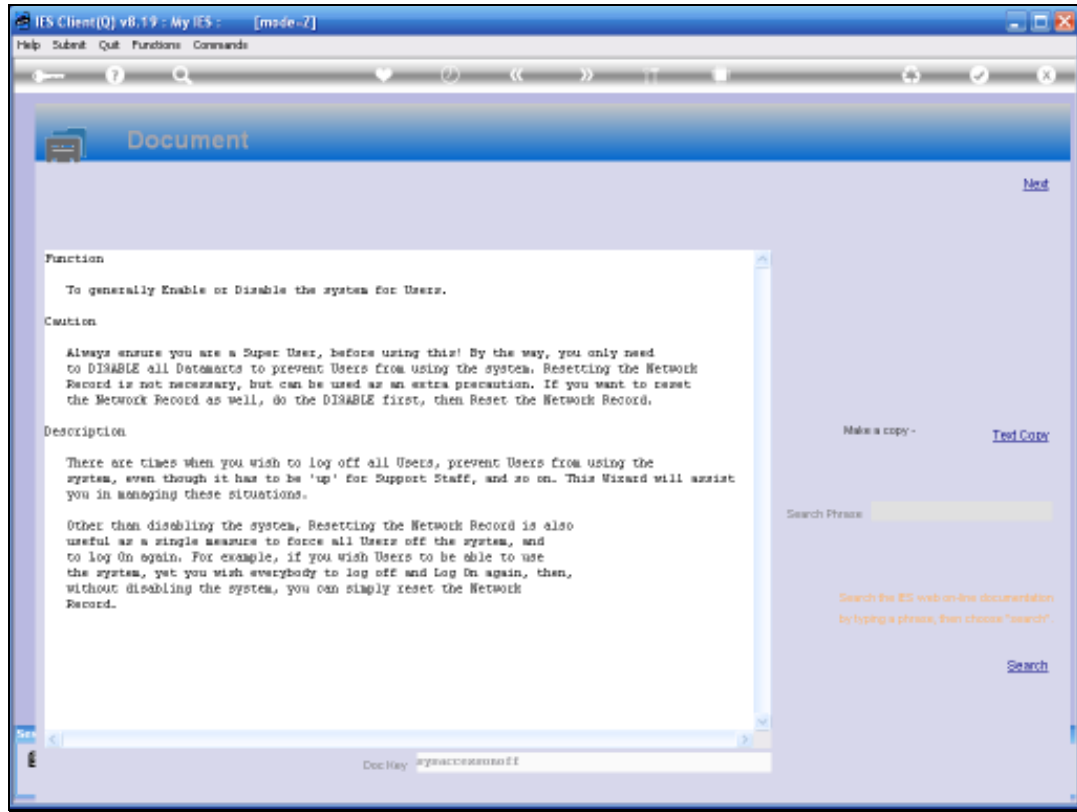

## Slide 26 Slide notes:

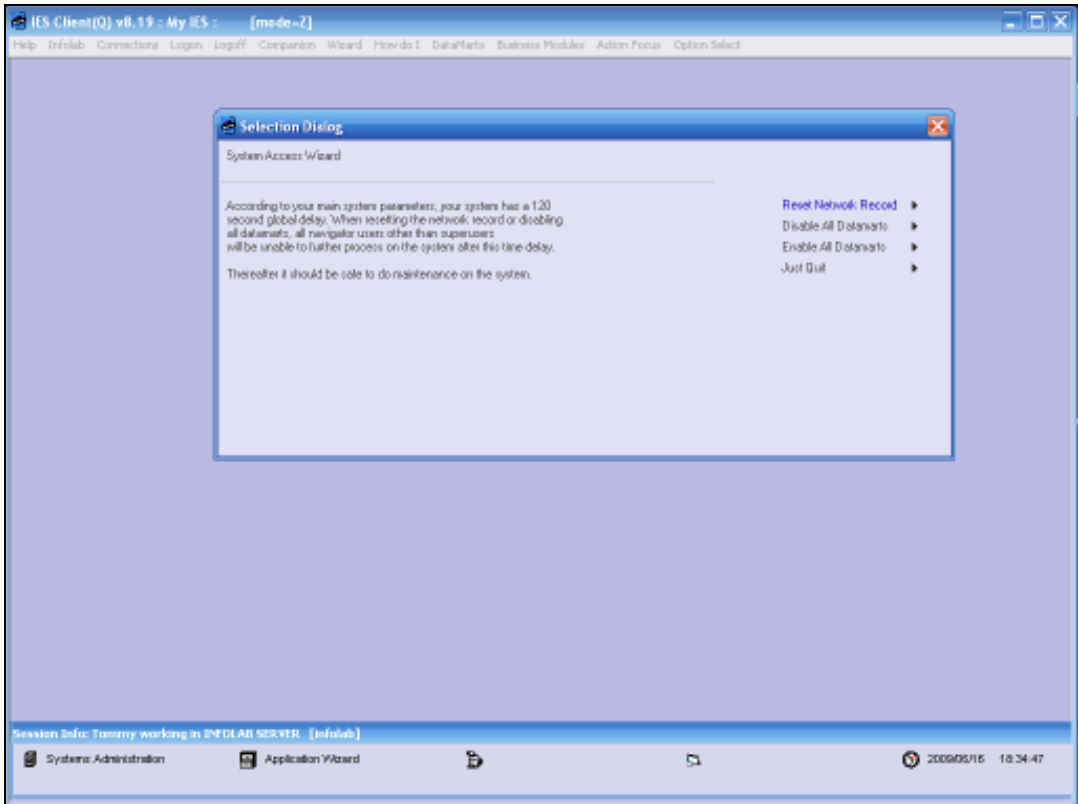

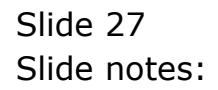

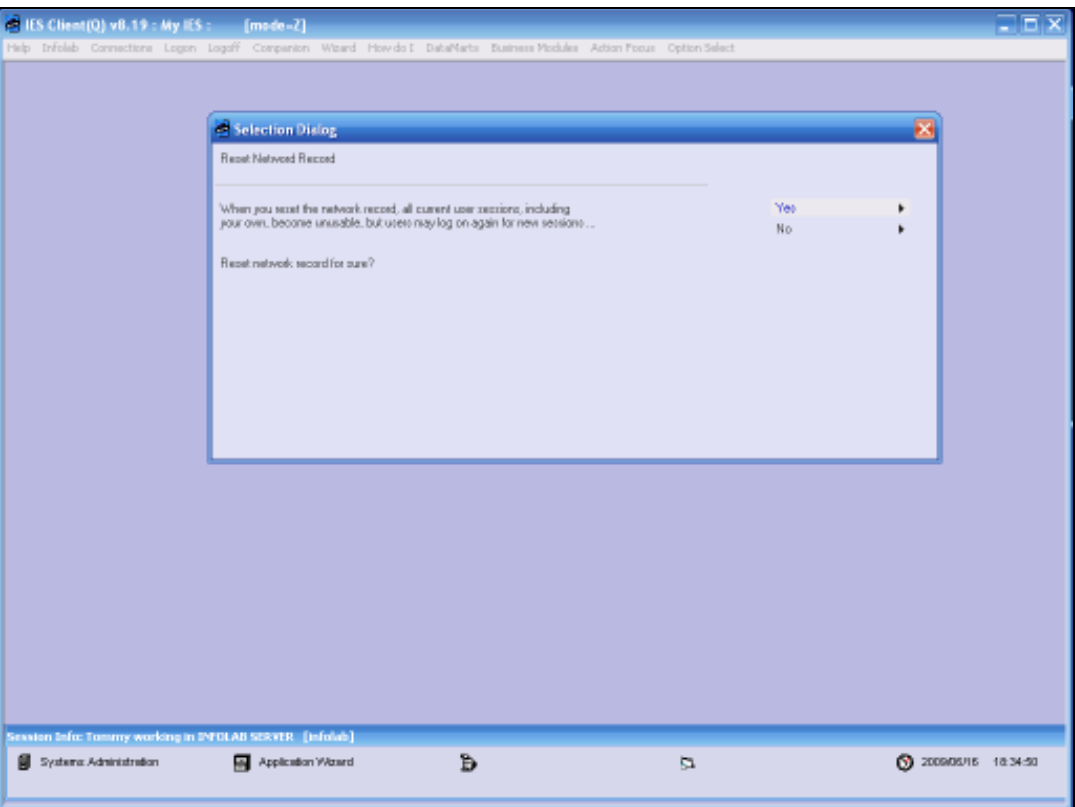

Slide notes: When we reset the network record, the system is still available to everybody, but all current sessions become invalid, meaning that Users will be logged off and will have to log on again.

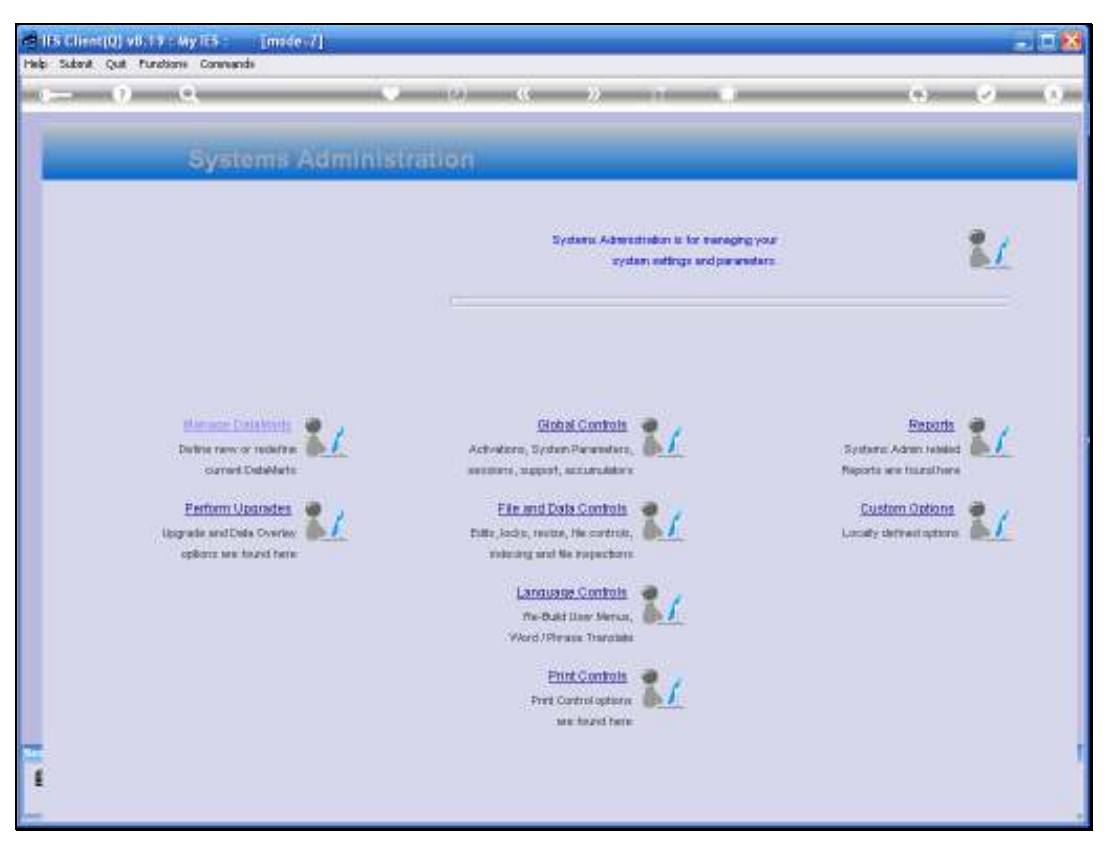

Slide 29 Slide notes:

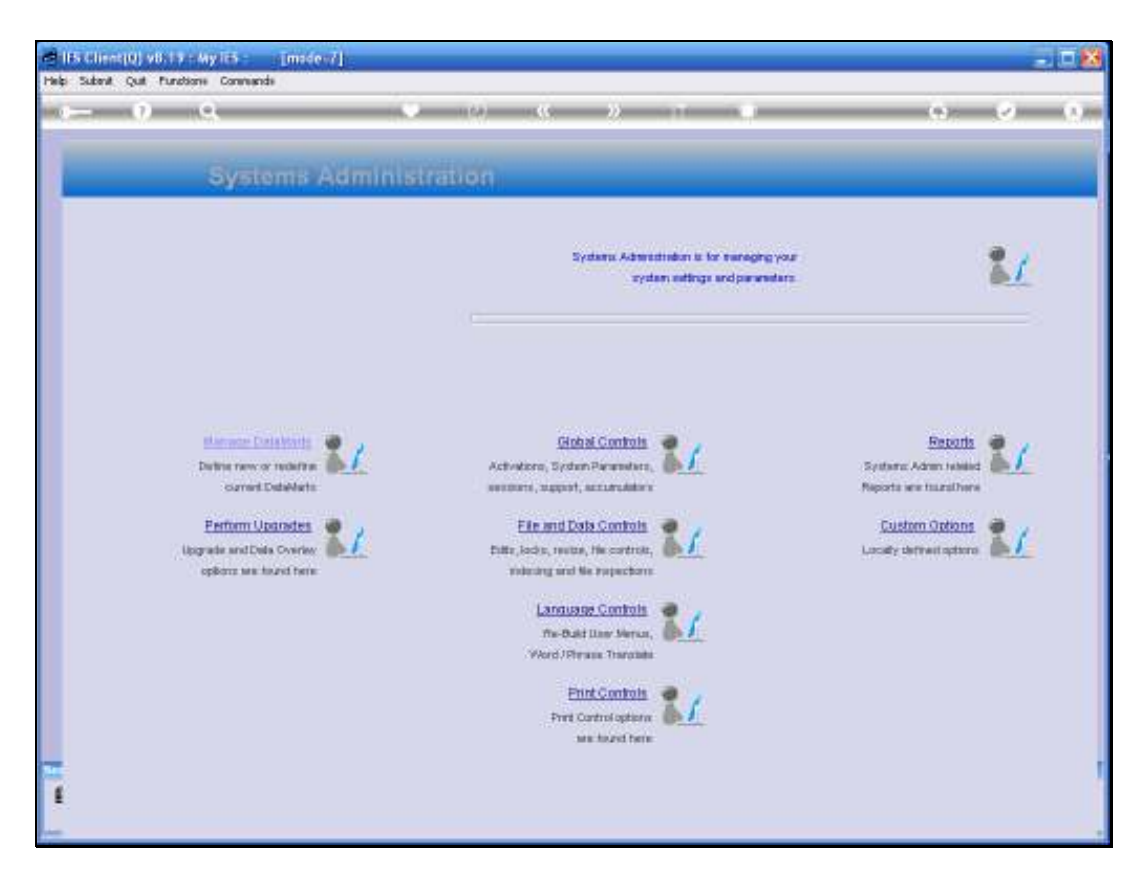

Slide notes: These are the primary options for controlling system availability to the Users.